## Tips & Troubleshooting

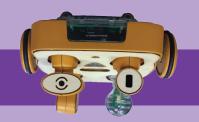

### **... ძ**ი-ძს

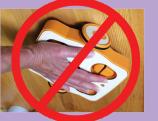

body when its wheels and motors are installed. than it wants, and don't push down on KIBO's weight. So, please don't force KIBO to go faster wheels; they are not designed to carry a lot of KIBO's motor modules are designed to turn KIBO's

Take care of your motor modules!

These behaviors can damage the motor modules.

Our warrantee doesn't cover damage caused by improper motor use.

### sdif gninnes2

interfere with scanning.

This type of reflection can

If KIBO won't scan, try changing KIBO's position slightly. Move it slightly onto the bar code. It's ok if the light is a little "bigger" than the bar code. To scan, hold KIBO 2-4" away from the bar code. Shine the red scanner light

If you're still having trouble scanning, notice if there is closer or farther away from the block and try changing the angle a little bit.

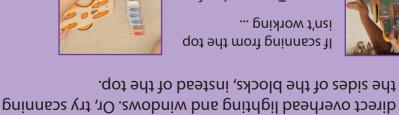

light reflecting from your stickers. Try moving away from

Try scanning from ... gnikrow t'nsi If scanning from the top

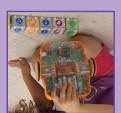

'səuo məu batteries. If that doesn't help, replace the batteries with a problem with the batteries. Remove and re-install the If the red scanner light is not blinking, it usually indicates

your blocks. Have fun experimenting! error in your program. Try scanning again or re-arranging occurred. KIBO may have mis-scanned, or there may be an A tri-tone sound and a red scan LED means that an error

transparent bottom. sure that the green dots are showing through KIBO's it should be going forward, check the motors to make If KIBO is turning left or right (or going backward) when

### Programming tips

need the light bulb. use the RED/WHITE/BLUE LIGHT ON blocks, you will you will need the "telescope" (distance sensor). If you sensor. If you use the NEAR or FAR parameter cards, DARK parameter cards, you will need the "eye" (light) need the "ear" (sound) sensor. If you use the LIGHT or needs! If you use the WAIT FOR CLAP block, you will Make sure you plug in the sensors that your program

Complete parts list at kinderlabrobatics.com/compare

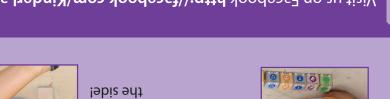

http://kinderlabrobotics.com Follow us on Twitter: @KinderLabRobot activity ideas, classroom tips, and more, at Sign up for our email newsletter for KIBO news, Visit us on Facebook http://facebook.com/KinderLabRobotics Join our KIBO community!

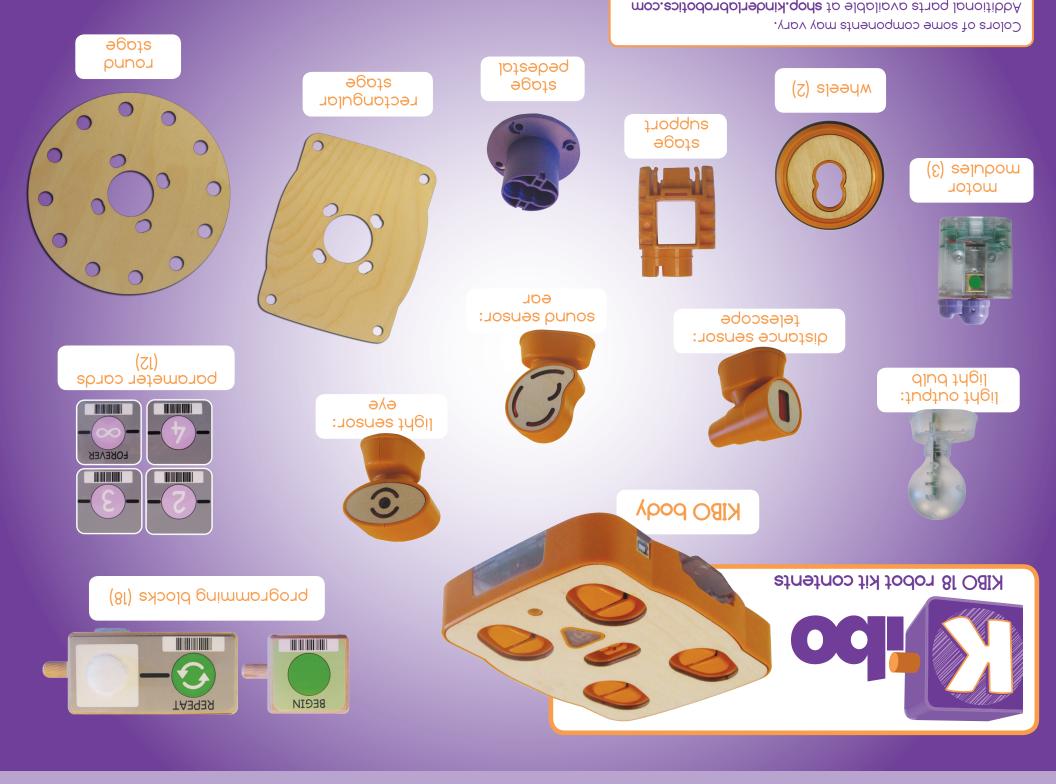

# Getting started with KIBO

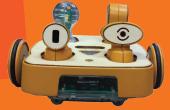

1. If this is your first time using your KIBO, insert 4 AA batteries into the battery case. The red scanner light will start blinking.

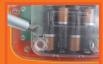

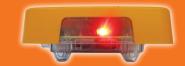

Screwdriver and batteries not included

3. Sequence some blocks into a program. Every program needs a BEGIN block and an END block.

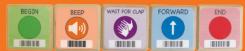

4. Push KIBO's triangular button to turn KIBO on. The red scanner light will blink.

KIBO will turn itself off if left alone for a few minutes.

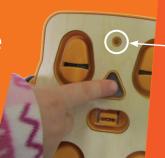

2. Choose the motors, wheels, and sensors that you want to use. Insert the motors so that the green dot shows through KIBO's transparent bottom.

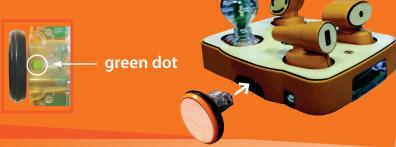

5. Use KIBO to scan the bar codes on the programming blocks, left to right, one at a time\*. If your scan was successful, KIBO will beep and the scan indicator LED will glow green after each block.

(A red scan indicator LED indicates a scanning error.)

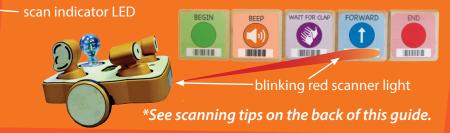

6. Push KIBO's triangular button to tell KIBO to go!

To re-run the program: push KIBO's button again.

To change your program: re-arrange the blocks, re-scan, and push KIBO's button. Watch KIBO go!

7. Decorate KIBO with the round or rectangular stage.

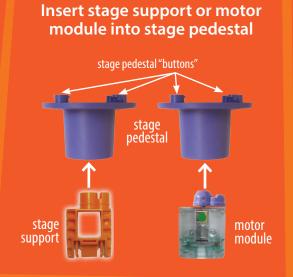

Insert the wood stage onto the stage pedestal buttons

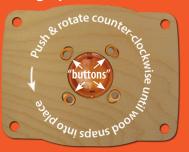

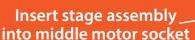

Decorate and play!

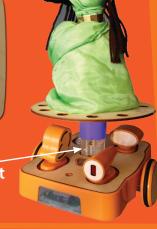

### Fun things to try

Try inserting the motors "upside-down," with the green dot \*not\* showing and see what happens.

Insert the motors into the wheels so that the motors' axles are *off-center*, relative to the center of the wheels, and see what happens!

outside of wheel with motor hub showing through

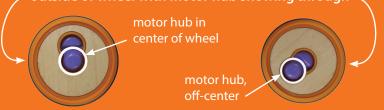

Check out more fun challenges and activity guides at http://resources.kinderlabrobotics.com.

## Good things to know

#### KIBO's lights can tell you lots of useful things:

- KIBO's red scanner light and triangular button will blink when KIBO is ready to *scan* a program OR when KIBO is ready to *run* a program. The button will stop blinking while KIBO is scanning a program; the red scanner light will stop blinking while KIBO is running a program.
- When KIBO's triangular button blinks, it means that KIBO has a program stored in its memory. The triangular button will go dark while KIBO is scanning a new program, and also after inserting new batteries.
- You can put KIBO to sleep by pressing and holding the triangular button for several seconds.

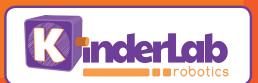